## 2ー8 必要機能の準備

# フォルダの設定

# デフォルトを選択し、インストール開始

### **C** Tesseract-OCR v5.2.0.20220712

 $\Box$ 

 $\times$ 

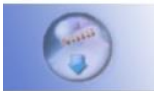

#### **Choose Install Location**

Choose the folder in which to install Tesseract-OCR.

Setup will install Tesseract-OCR in the following folder. To install in a different folder, click Browse and select another folder. Click Next to continue.

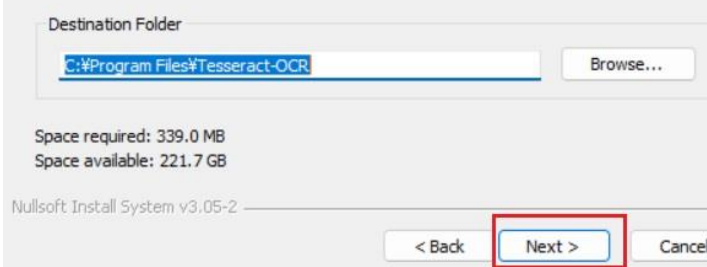

### Tesseract-OCR v5.2.0.20220712

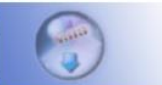

#### **Choose Start Menu Folder**

Choose a Start Menu folder for the Tesseract-OCR shortcuts.

 $\Box$ 

-

 $\times$ 

Select the Start Menu folder in which you would like to create the program's shortcuts. You can also enter a name to create a new folder.

#### **Tesseract-OCR** Accessibility Accessories Administrative Tools Android Studio Atlassian Canon TS7530 series マニュアル Canon Utilities Dell Discord Inc **DMM** Java Development Kit □ Do not create shortcuts Nullsoft Install System v3.05-2 -Install  $<$  Back Cancel